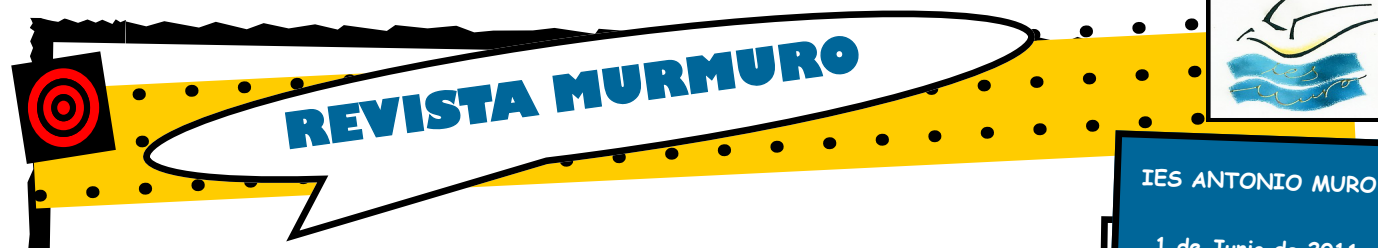

# **VISITA AL DIARIO DE JEREZ**

El pasado día 24 de Mayo, los alumnos de 4º E.S.O. de la asignatura *Información y comunicación* y los de 1ª Bachillerato de la asignatura *Medios de comunicación*, fueron a una salida al Diario de jerez y Onda Jerez radio-televisión.

A primera hora de la mañana hicieron la visita al Diario de Jerez, en el cual les recibió Carmen Ayuso, secretaria del director del periódico. Allí mostró todo lo que forma la parte burocrática de un periódico, es decir, todas las secciones que lo componen: la sala del director, la sala de redacción, la zona de fotografía, la sala de deportes, que es independiente y la sala de noticias. Tam-

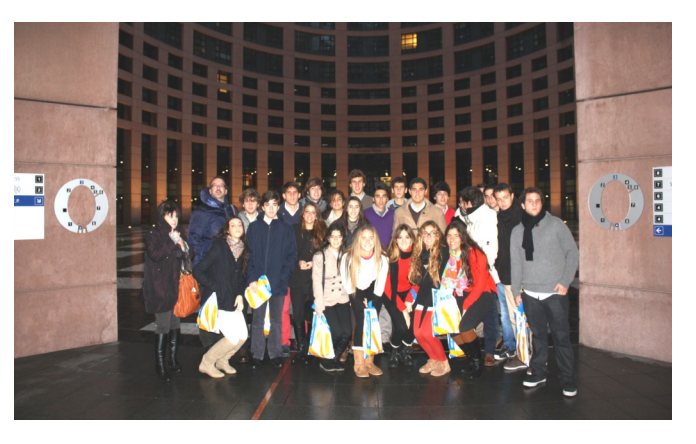

bién dijo que el Diario de Jerez pertenece al grupo Joly como el Diario de Cádiz , que es uno de los más antiguos; Diario de Córdoba, un diario provincial; Europa Sur; y el Diario de Sevilla, que es el más nuevo. Una de las cosas que, personalmente, nos llamó la atención fue el precio de la publicidad en un periódico, tanto anuncios breves, como por palabras. Tie-

nen un elevado coste, aún siendo el Diario de Jerez uno de los diarios más económicos en publicidad que puede haber en España.

La segunda visita del día fue a Onda Jerez radio-televisión. Allí pudieron ver en directo como se emite un programa de radio.

**Por Cristina Badillo - 4º A**

# **Mucho más que marionetas**

El día 14 de Mayo, asistieron al I.E.S, Antonio Muro una compañía de títeres llamada "La Gotera de la Azotea". Uno de sus representante autor único de la obra se llamaba Juan Manuel. La obra que realizó se llamaba "Falsa a tres concertantes" basada en una obra de Juan Benet, que el verdadero nombre de dicha obra es "Fábula segunda", del libro *Trece fábulas y media.*

La obra se representó en el salón de actos . Allí asistieron los alumnos de 4ºE.S.O. acompañados, principalmente, por los profesores de Lengua y literatura del centro.

Para algunos de los alumnos allí presentes, les pareció esta obra bastante divertida, por su forma coloquial en la que hablan los personajes de títeres, y por un contenido algo fuera de lo normal.

**Por Mariona Pacheco - 4º A**

**1 de Junio de 2011**

# **Contenido:**

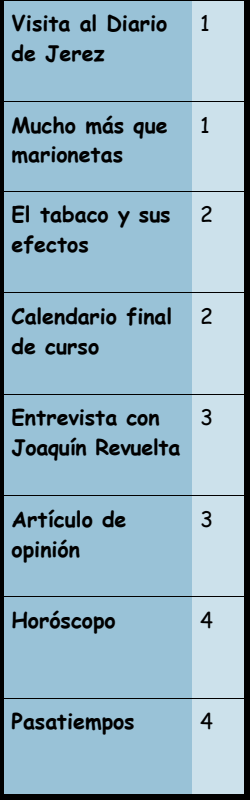

# **EDITORIAL**

Tras más de 2 meses de duro trabajo aquí tenemos el resultado de lo que no pretende ser más que una aproximación al periodismo de los alumnos de Información y Comunicación de 4º ESO.

Por tanto ésta no es La Revista del Instituto, sino simplemente una revista que empieza y acaba con éste número, aunque dicho sea de paso, no estaría mal que la organización del Centro permitiera sacar tiempo para que un grupo de alumnos pudiera mantener una publicación periódica.

Dicho esto, mi enhorabuena a todos los alumnos de IyC que, con su esfuerzo, su ilusión y su trabajo en equipo han jugado conmigo a ser redactores, articulistas, reporteros o fotógrafos.

A vosotros, lectores, os pido curiosidad a unos y comprensión a otros por los posibles fallos o limitaciones. ¡ Todo vuestro !

> José María González Sáiz Profesor de I y C de 4º ESO

# **El Tabaco y sus efectos REPORTAJES**

## El hábito de fumar cigarrillos ha sido el método más popular de consumo de nicotina desde comienzos del siglo XX. Los cigarrillos y otros productos del tabaco son adictivos y la nicotina es la droga del tabaco causante de adicción.

La nicotina es extremadamente adictiva. Actúa como estimulante y sedante del sistema nervioso. Estimula el sistema nervioso central y algunas glándulas endocrinas, lo que causa la liberación repentina de glucosa. El estímulo va seguido de depresión y fatiga, situación que lleva al fumador a buscar más nicotina. La adicción a la nicotina

produce síntomas de abstinencia cuando una persona trata de dejar de fumar.

Las personas que padecen de abstinencia también necesitan más tiempo para recobrar su equilibrio emocional después de la tensión nerviosa. Durante estos perío-

dos de ansias de consumir nicotina, los fumadores han mostrado reducción de una gran cantidad de funcio-

Pulmones sanos y pulmones de fumador

3º ESO 4º ESO 1º BACH 2º BACH

una tontería. También hay una parte de

nes sicomotoras y funciones como la comprensión del lenguaje.

> Se ha mostrado que los adolescentes suelen ser resistentes a muchos tipos de mensajes en contra del tabaco. La Agencia de Protección del Medio Ambiente ha determinado que la inhalación del humo ambiental del tabaco causa cáncer de pulmón en los adultos y

aumenta mucho el riesgo de infecciones respiratorias en los niños y de muerte infantil súbita.

#### **Por Santiago Álamo Romero - 4º B**

# **Encuesta**

Según nuestras encuestas realizadas acerca del tabaco **sobre un total de 200 alumnos-as** de nuestro instituto, hemos sacado una serie de conclusiones:

- Más del 50% de los alumnos que fuman son chicas.
- Más del 60% de los alumnos no fuman, con lo que se deduce que cerca de un 40% son los alumnosfumadores que hay en el centro.
- La mayoría de alumnos que fuman, lo hacen porque les relaja, les gusta, son adictos a él, les tranquiliza, les da placer…

## Los que no fuman, la mayor parte de ellos nos dicen que no lo hacen porque es malo para la salud, porque es una pérdida de dinero o simplemente lo ven

 $0\%$ <br>0% 20% 40% 60% 80%

vos para ellos.

#### **Por Cristina Rodríguez - 4º C**

# **Calendario final de curso**

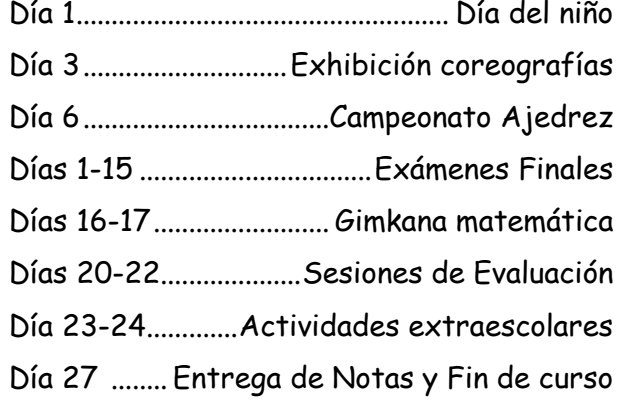

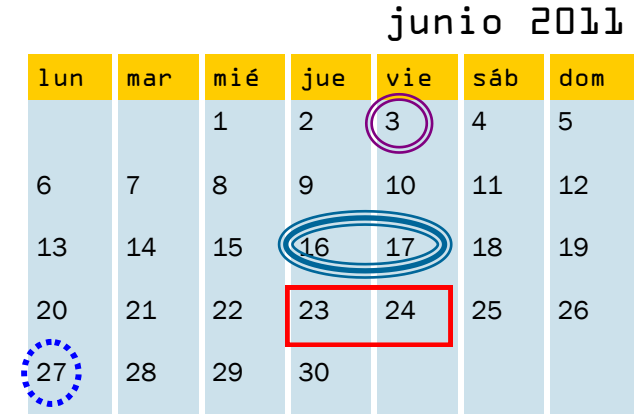

alumnos de los que fuman (ocasionales), que sólo fuman los fines de semana o días festivos o significati-

Fumador hab. Fumador ocas. No fumador

# **Entrevista con Joaquín Revuelta - Profesor de Inglés**

Tienes pinta de haber sido<br>
malo cuando pequeño<br>
ies verdad? sí, las mon-<br>
jas me amarraban a la silla para **ienes pinta de haber sido malo cuando pequeño ¿es verdad?** sí, las monque no me moviera.

**¿Siempre quisiste ser profesor de inglés? ¿por qué elegiste esta asignatura?** yo no quise ser profesor de inglés, la asignatura no la elegí, me la encontré.

**¿Te sientes satisfecho con tu trabajo y sus resultados?** No

**¿Qué crees que piensa la gente de ti mientras das tus clases de ingles?** que soy un payaso.

**¿Qué te gustaría llegar a ser en la vida?** niño.

**¿Qué es lo mas fuerte que te ha ocurrido dando tus clases?** coger a dos alumnos metiéndose mano al final de la clase.

**¿Qué es lo ultimo que té gustaría hacer antes de que llegue la hora de tu muerte absoluta?**  coger una ola de 15m. haciendo surf.

> **¿Te sientes identificado con algún personaje animado?**

sí, con Garfield, por que le gusta mucho la lasaña.

**¿Qué piensas de tus antiguos alumnos "los caños"?**

son muy buena gente pero nunca aprobaron un examen de inglés.

*"Las monjas* 

*me amarraban* 

*a la silla para* 

*que no me moviera"*

**¿Qué tres deseos pedirías si te encontraras la lámpara de Ala-**

**dino?** que el sida desapareciera, que todas las armas desaparecieran y que vinieran olas de 15m.

**¿Crees en dios?** A lo mejor.

**¿Qué piensas de los programas como operación triunfo y gran hermano?** que son una m....... **¿Qué piensas de las drogas blandas?** Habría que pensárselo **¿estas a favor de su legalización?**  Habría que pensárselo.

**¿A que edad diste tu primer beso?** A los 12 años. **sas de la masturbación en los jóvenes?** Que siempre ha estado ahí.

**¿Te gustaría haber sido famoso?**  no. **¿Cuál es tu grupo o cantante favorito?** héroes del silencio. **¿Y tu comida?** la lasaña.

**¿Qué piensas sobre ti mismo?**  que podría ser mejor. **¿qué cambiarías de tu pasado?** nada.

> **¿Qué es lo que más te gusta de ti?** mis gafas. **¿ y lo que menos?** mi barriga. **¿tienes algún tatuaje?** sí, un delfín en la nalga.

> **¿Te ha molestado alguna pregunta que te hayamos hecho?** no, ninguna.

# **Artículo de opinión Las Drogas**

Últimamente los jóvenes cada vez más hacen mal uso de las drogas. Las drogas más usadas yo creo que son los porros, también abundan las drogas de diseño estas son más peligrosas, debido a ellas mueren muchos jóvenes, porque además hacen mal uso de ellas porque cuando las utilizan lo hacen en situaciones extremas (lugares cerrados con multitud de personas , mezclándolas con alcohol y

otro tipo de drogas). Por ello me da mucha lástima ya que al no saber utilizarlas muere mucha gente. Por poner un ejemplo podríamos mencionar el suceso de la famosa fiesta de Málaga, donde fallecieron dos adolescentes, esto se podría haber evitado si la vigilancia en las entradas hubiera estado mas controlada.

**Inmaculada Hernández - 4º B**

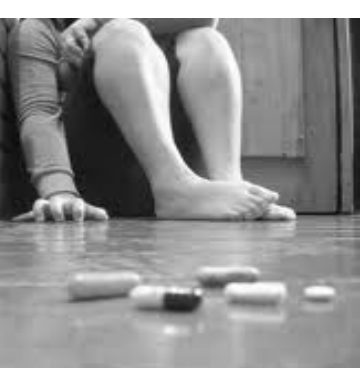

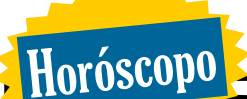

#### **Aries (21.03-20.04)**

**Amor**: Ese compañero que hace tiempo que deprimas. Si ves que necesitas marcha, esco-<br>ge bien al compañero y disfruta. **Amigos:** Te rodean por todas partes y gracias a ellos consigues siempre tus propósitos. **Trabajo:** Tendrás buenas ofertas siempre que despliegues todos tus encantos. te ronda te declarará su amor. Sexo: No te vo.

#### **Tauro (21.04-21.05)**

**Amor:** Si tu corazón está libre, no terminarás la primavera sin pareja. Déjate sorprender y<br>tu vida cambiará de forma radical. Sexo: Ahora te apetece más que en otros momentos. Aprovecha la ocasión para disfrutar con la **Virgo(24.08-22.09)** persona que amas. **Amigos:** Nunca habías tenido tantos ni tan buenos. No los dejes escapar y mímalos. **Trabajo:** estás en un momento de reconocimiento. Todo lo que has ido sembrando, lo recogerás ahora.

# **Géminis (22.05-21.06)**

**Amor:** No te dejes llevar por repentinos ataques de furia porque te puedes arrepentir. **Sexo:** Si no lo tienes muy claro, déjalo correr. **Amigos:** Las amigas te van a dar más apoyo del que te imaginas. No te cierres en banda y<br>comparte tus problemas con los demás. Trabajo: Ahora tienes más energía y tu concentración será mejor.

## **Cáncer (22.06-22.07)**

**Amor:** A través de un amigo vas a conocer a una persona que será decisiva en tu vida. **Sexo:** Escoge noches de luna creciente. **Ami-**amor eterno. Recuerda que si no te arriesgas,

permitirán acceder a mundos nuevos.

**Trabajo:** Ahora estás en un momento positi-

## **Leo(23.06-23.07)**

**Amor:** Una amiga se puede interponer en tu relación sentimental.

**Sexo:** Ahora tu cuerpo está tranquilo y tú necesitas saber mejor qué es lo que quieres. **Amigos:** Cuando menos te lo esperes te la pueden jugar.

**Trabajo:** Puedes tener una oferta interesante y tendrás que tomar una decisión rápida. No la dejes escapar.

**Amor:** Todo lo que llegue de lejos será positivo para tu vida sentimental.

**Sexo:** Te tendrás con conformar con soñar. **Amigos:** Te apoyan y están contigo. **Trabajo:** Gracias a ellos verás como progresas. No te desanimes.

## **Libra(23.09-23.10)**

**Amor:** Tómate un descanso y dedícate a meditar hasta que tengas claras las ideas. **Sexo:** Mucha marcha y mejores oportunidades. Amigos: Te puede surgir alguna enemis-<br>tad por problemas ajenos a ti. Trabajo: Tu mente se encuentra a plena potencia. Si la usas verás como avanzas rápido.

#### **Escorpio(24.10-22.11)**

**gos:** Te propondrán cosas interesantes que te mes tendrás muchas proposiciones deshones-<br>**gos:** Te propondrán cosas interesantes que te mes tendrás muchas proposiciones deshones-Amor: No tengas miedo a las promesas de amor eterno. Recuerda que si no te arriesgas,

tas. **Amigos:** Las amigas serán ahora más íntimas y exclusivas. **Trabajo:** Nadie te regala nada, pero lentamente estás empezando a conseguir todo lo que te propones.

# **Sagitario(23.11-21.12)**

**Amor:** Si no tienes pareja, ahora puedes conocer a la persona de tus sueños.

**Sexo:** No te van a faltar oportunidades. **Amigos:** Uno de ellos puede desbancar al que ahora reina tu corazón. **Trabajo:** Oportunidad de asociarte con alguien para un trabajo.

#### **Capricornio(22.12-20.01)**

**Amor:** Las relaciones repercutirán negativamente en tu economía. **Sexo:** Tendrás de todo, noches románticas y otras muy locas. **Amigos:** No los mezcles con el trabajo porque saldrás perjudicada. **Trabajo:** Vigila. Estás rodeada de gente hipócrita.

#### **Acuario(21.01-18.02)**

**Amor:** Amas y eres correspondida, ¿qué más se puede pedir? **Sexo:** Pareces liberal, pero en el fondo eres conservadora. Ves con cuidado porque esto no lo entiende todo el mundo. **Amigos:** Hay algunos que despiertan los celos de los demás. **Trabajo:** Aprovecha para trabajar a fondo en tu casa.

#### **Piscis(19.02-20.03)**

**Amor:** Los pequeños desplazamientos te pueden ayudar a conseguir tus propósitos.<br>Sexo: Más mental que físico. Amigos: Invadirán tu espacio y eso hará que te sientas un poco agobiada. **Trabajo:** Pronto tus sueños profesionales se harán realidad.

# **Pasatiempos y Humor**

## **6 partes del Instituto:**

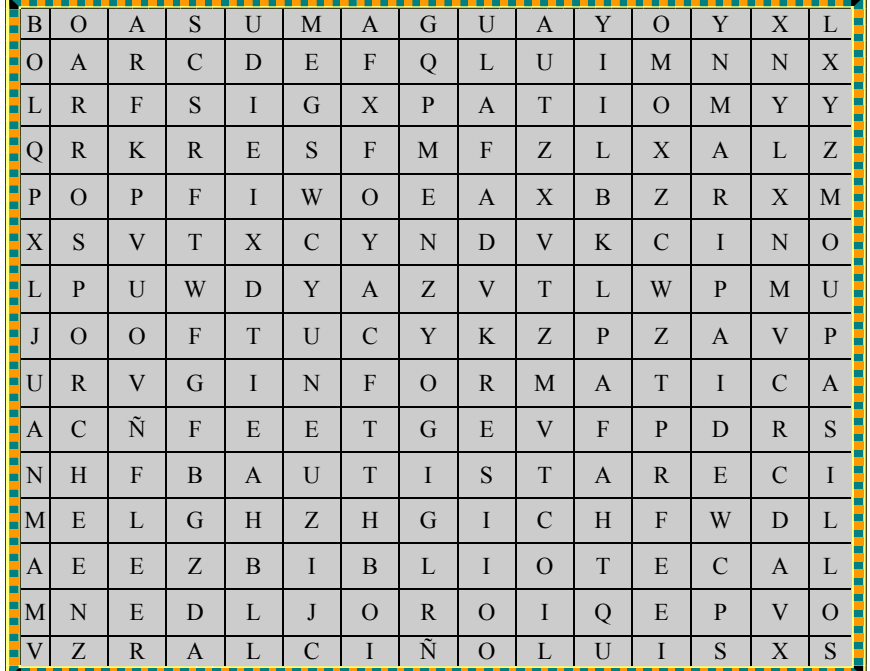

# **Chistes**

Un turista decide ir a una ferretería en Sevilla. Cuando entra, pregunta:

- Hola, muy buenas tardes,

 ¿tienen ustedes martillos? - Pues lo siento mucho, queda ninguno ¿Y sierras?

A las ocho y media

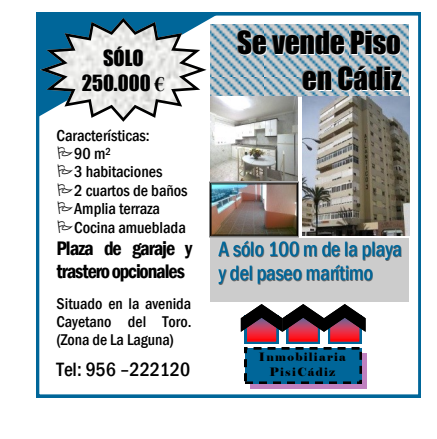

# **PRÁCTICA 04— Boletín del IES Antonio Muro**

1º Crea un archivo Nuevo , de tipo boletines, diseño Globos.

2º Para la noticia principal partes de 2 columnas más una de imagen. Debes introducir la foto1.jpg en la imagen, posicionar los elementos tal como está en el modelo y dejar el 3º cuadro de texto vacío (Esto es muy importante antes de dar el siguiente paso)

3º Observa que los dos primeros cuadros de texto ya están vinculados, es decir, el texto que vo escribiera o copiara en el primer cuadro, continuaría en el 2<sup>°</sup>. Esto lo  $\overline{\bullet}$ puedo ver por el icono de

<mark>: ञ</mark> क्षें ਥ ਥ ।<br><mark>: Enter vinculo con cuadro de texto:</mark>

4º Ahora debemos vincular el 2º y el 3º cuadro de texto, para ello selecciono el 2º cuadro de texto y luego pulso el botón de:

Luego aparecerá un cursor en forma de Taza y debo hacer clic en el 3º cuadro de texto. De esta forma quedarán vinculados.

5º Ahora puedo copiar el texto del archivo de textos y pegarlo en el 1º cuadro de texto y se distribuirán entre el 1º, el 2º y el 3ª

6º Si quiero seleccionar TODO el texto distribuido en varios cuadros de textos vinculados, sitúo el cursor en el primer cuadro de texto y pulso las teclas CRTL+E.

7º Selecciona el borde exterior de la portada. Ahora haz clic derecho - "Formato de la autoforma" y pulsa el botón de "Bordes decorativos". Cambia el que trae por defecto por uno llamado "Papel rasgado—negro".

8º Ahora selecciona la línea de puntos de colores y elimínala. Ahora ve al menú Insertar - "Objeto de la galería de diseño". Echa un vistazo a los diferentes objetos existentes. Finalmente inserta el objeto de tipo Barra accesoria llamado "Cenefa". Una vez insertado, alárgalo y colócalo en el lugar adecuado.

9º En la tabla de Contenidos lo primero es añadir una fila más. Para ello, selecciona la tabla y ve al Menú Tabla - Insertar - Filas Inferiores. Luego ve a Menú Tabla - Autoformato de Tablas y selecciona el tipo "Lista con título 2". Observa que la primera fila está distinta. Para solucionar esto selecciona la segunda fila entera (texto y número), pulsa el botón de copiar formato y y luego selecciona la primera fila entera (texto y número).

10<sup>°</sup> En la segunda página, en el primer artí- **culo**, sustituye la imagen que aparece por defecto por la imagen de los pulmones de la siguiente forma.

- 1º Selecciona la imagen y el píe y elimínalos
- 2º Ve al menú Insertar Objeto de Galería de Diseño Pies de imagen Borde inferior festoneado
- 3º Coloca el objeto donde debe ir dentro del artículo y desagrúpalo con botón derecho
- 4º Selecciona la imagen, pulsa el botón : de la barra flotante de imagen y busca la foto. Luego ajusta el tamaño de la foto.
- 5º Escribe el texto del pie, ajustando el tamaño.
- 6º Posiciona los 3 subobjetos debidamente, selecciónalos y agrúpalos.

11º En la encuesta hay que borrar el texto original sobre el fondo amarillo y luego voy al menú Insertar - Objeto - Gráfico de Microsoft Office Excel. Aparecerá una gráfica y abajo dos pestañas. Pulso en la pestaña "Hoja1", borro los datos por defecto y escribo los siguientes datos.

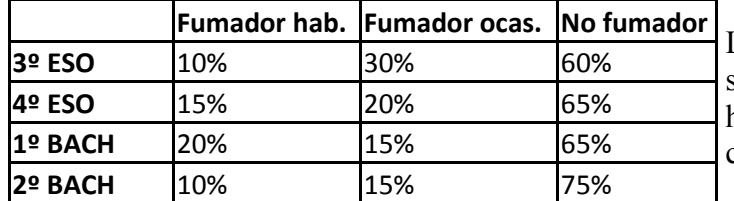

Luego vuelvo a la pestaña "Gráfico1" y veo si se ha actualizado la gráfica a los datos y luego hago clic fuera del marco y coloco la gráfica correctamente.

12º Para el calendario voy a Insertar—Objetos de la Galería de Diseño - Calendarios - Tipo "Eco"

13º Para la lista de días, el texto no lo encontraréis en el archivo de texto porque hay que aplicar Tabulaciones y para las tabulaciones es mejor escribir que pegar. Veamos los pasos que tenemos que dar.

1º Quedarnos con un solo cuadro de texto (borrar los otros 2) y hacerlo más grande 2º Escribo Día 1 y luego Voy a Menú Formato -Tabulaciones y pulso el botón de "Borrar Todo" 3º En posiciones escribo el número **8**, en alineación **Derecha** y en relleno **Punto** y Aceptar 4º Ahora pulso la tecla Tab del teclado y el cursor se situará en la posición 8cm rellenando el espacio de en medio de puntos y ahora escribo "Día del niño", luego pulso la tecla INTRO 5º Ahora no tengo más que escribir Día x, pulsar la tecla Tab y escribir la parte de la derecha y así todo.

14º En la página 3, primeramente elimina el 2º artículo para poder hacer más grande el primer artículo al profesor Joaquín Revuelta. Luego selecciona la T de "Tienes pinta" y ve al Menú - Letra capital y busca el tipo de letra capital adecuada..

15º La foto del profesor insértala primero en el Word, arriba verás una pestaña de Formato donde están las opciones para la imagen. Una de ellas son los bordes. Verás solo unos 6 bordes pero si haces clic en la barra de desplazamiento, verás más. Selecciona el borde "Óvalo de bordes suaves". Luego copia la imagen y pégala en el artículo del Publisher. Luego tendrás que aplicar ajusto estrecho en el perrito para que te quede bien.

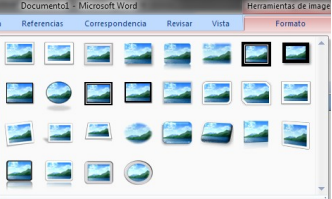

16º En la página 4, quédate con un solo cuadro de texto. Copia y pega el texto de los diferentes horóscopos desde el archivo de texto y luego establece 3 columnas.

17º Copia y pega la tabla del archivo de textos y establece los bordes decorativos y el relleno. Para ello haz clic derecho - Formato de tabla. Establece los bordes internos finos y negros. Los borde exteriores con Bordes Decorativos y el relleno en gris.

18º Abre la práctica anterior, la práctica 3, selecciona todos del anuncio, agrúpalos y luego haz clic derecho y luego "Agregar a la biblioteca de contenido …". Cierra la práctica 3 y ahora para insertar el anuncio al final de la página 4 de nuestro boletín vamos a Menú Insertar - Elemento de la biblioteca de contenido y verás el anuncio en la lista, arrástralo o haz doble clic en él.

19º Construye tu mismo la barra amarilla de la zona inferior. En el cuadro de texto de la derecha escribo "Página" pero luego le doy a Menú Insertar - Números de página y el 4 debe aparece solo.